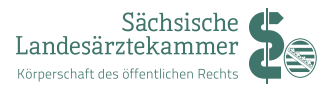

## MEINE SLÄK - MITGLIEDERPORTAL

Anleitung zur Anmeldung

Über das Online-Portal "Meine SLÄK" haben Sie jederzeit Zugang zu verschiedenen Angeboten der Sächsischen Landesärztekammer.

Aktuell stellen wir über diesen passwortgeschützten Bereich folgende Services zur Verfügung:

- » Änderung der persönlichen Meldedaten
- » Antragsformular für Arztausweis, Fortbildungszertifikat und Barcode-Etiketten
- » Einsicht in das persönliche Fortbildungskonto
- » Aktuelle Nachrichten

Der weitere Ausbau des Portals läuft parallel weiter, so dass wir Ihnen sukzessive neue Module zur Verfügung stellen werden.

## **ERSTANMELDUNG MIT FORTBILDUNGSKONTO-ZUGANGSDATEN**

Wenn Sie das Online-Fortbildungspunktekonto bisher bereits genutzt haben, brauchen Sie für das Mitgliederportal keine neuen Zugangsdaten beantragen. Sie können Ihre bisherigen Anmeldedaten nutzen, um die Freischaltung für das Portal zu generieren.

Geben Sie zur Erstanmeldung Ihre Login-Daten vom bisherigen Fortbildungspunktekonto ein.

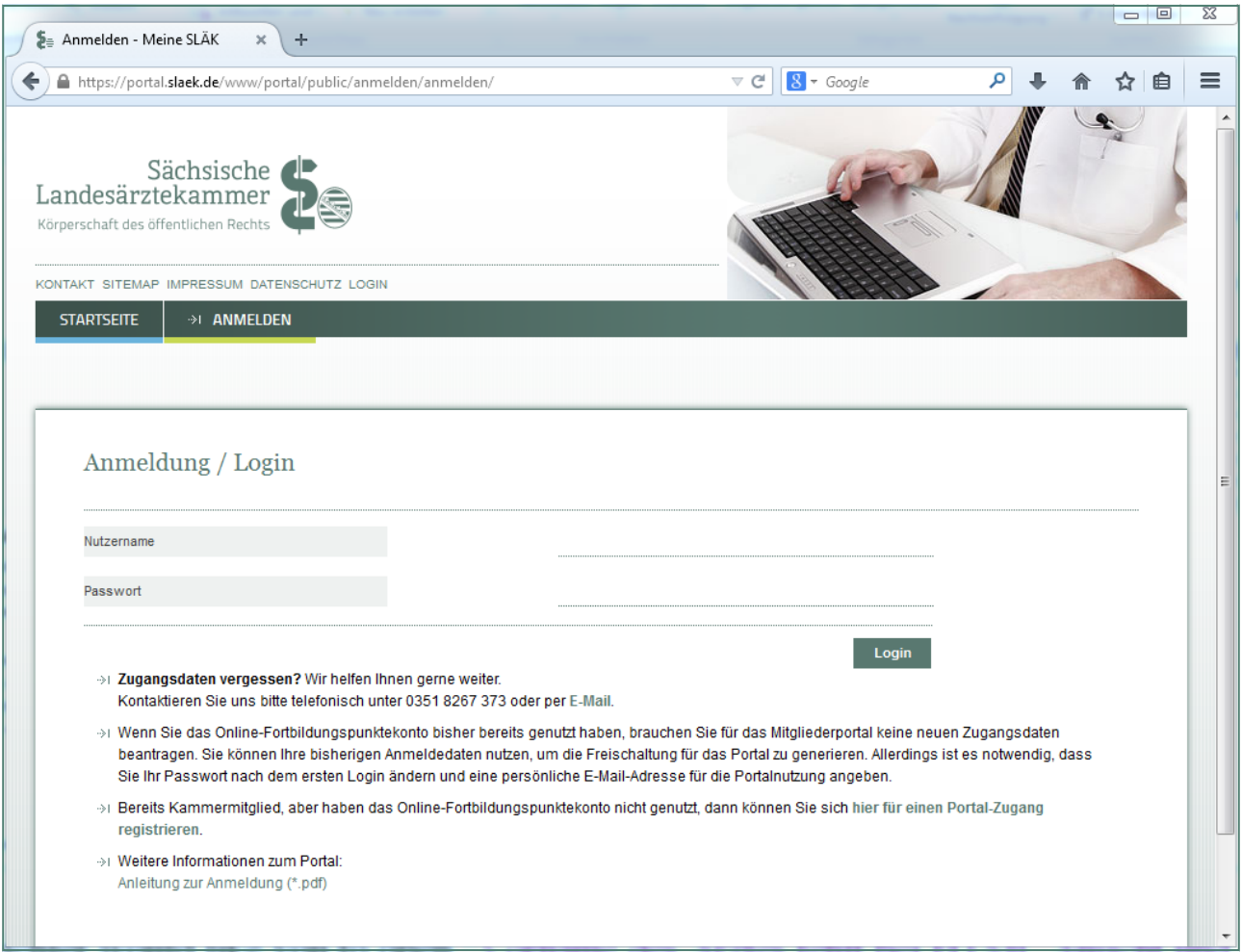

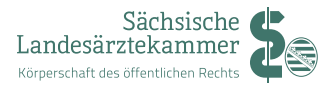

## **BENUTZERNAMEN, E-MAIL UND PASSWORT ÄNDERN**

Nach erfolgreicher Anmeldung mit Ihren bisherigen Login-Daten, werden Sie aufgefordert eine neues Passwort und eine persönliche E-Mail-Adresse für das Portal zu vergeben. Sie können hier auch sich einen neuen, frei wählbaren, Nutzernamen vergeben. Klicken Sie zum Abschluss auf "Speichern und übernehmen".

- » Verwenden Sie bitte eine persönliche E-Mail-Adresse auf die nur Sie Zugriff haben, da über diese Adresse das Login-Passwort zurückgesetzt werden kann
- » Ein gutes Passwort sollte mindestens acht Zeichen lang sein und nicht im Wörterbuch stehen. Neben Buchstaben sollte es auch Ziffern und Sonderzeichen enthalten.

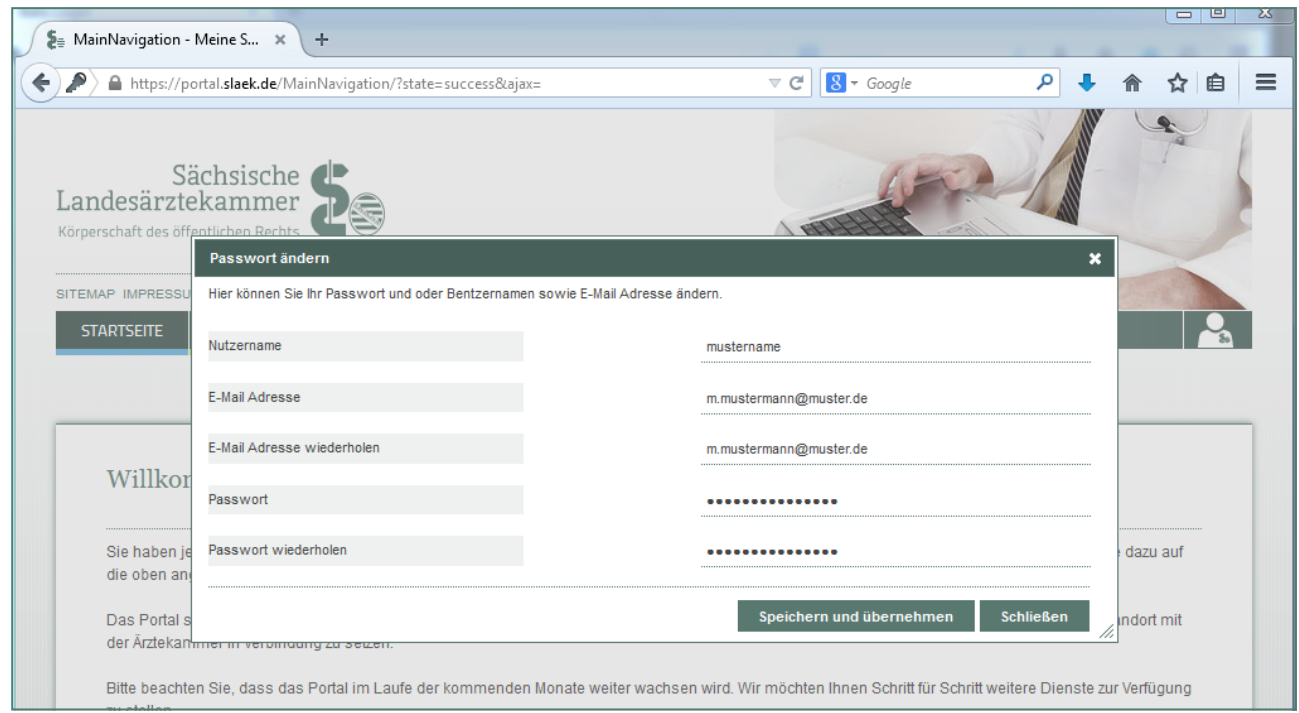

Im Anschluss müssen Sie noch den Nutzungsbedingungen des Portals zustimmen.

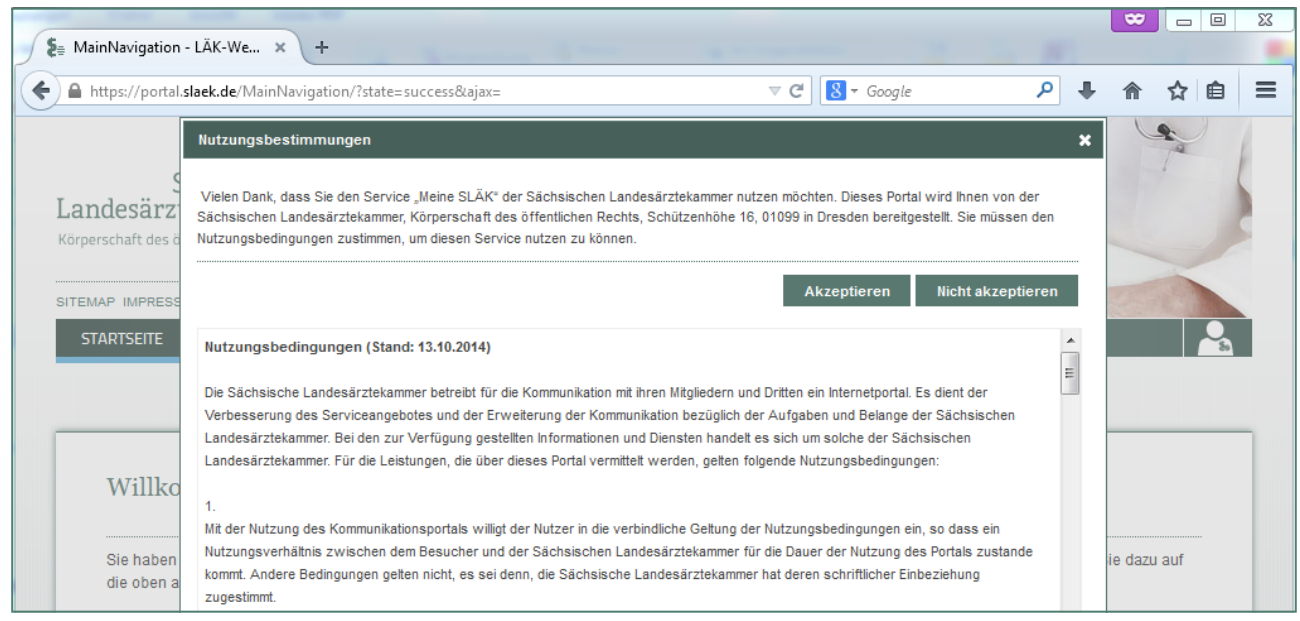

Herzlichen Glückwunsch! Sie haben die Neuanmeldung im Mitgliederportal erfolgreich abgeschlossen.